Machine Translated by Google

# COURSE PROGRAM

# Creating games in Roblox

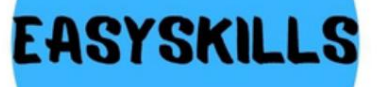

Machine Translated by Google

# HOW DOES TRAINING GO?

The course consists of 9 modules 36 lessons once a week

1.5 hours each (2 academic hours)

# DESCRIPTION **COURSE**

Roblox is a popular online multiplayer game that just recently made it possible to develop games on its own Roblox Studio platform. During the course, children will gain basic Lua programming skills, learn how to model and create 3D objects, create game menus, and much more. Children will develop some of their own games. This course also focuses on the basic

concepts and principles that are used in all programming languages and laid the foundation for further development in this area.

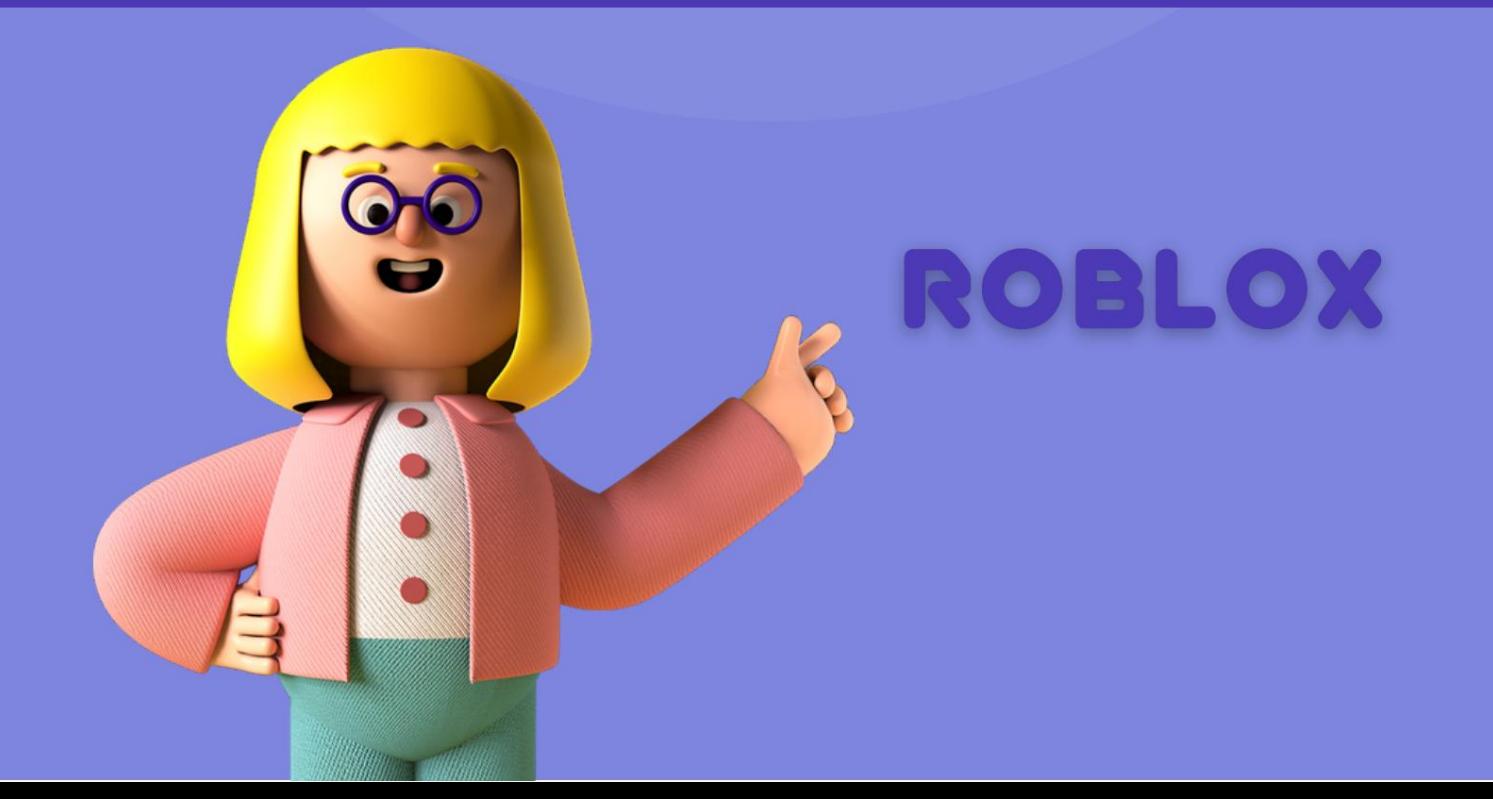

# TRAINING Machine Translated by Google<br>
RESULTS

After completing the "Creating games in Roblox" course, your child will: create their own game in Roblox

- Studio
- study game mechanics and game levels learn how to edit, refine  $\bullet$
- the game  $\bullet$

and offer their tasks, while developing imagination and creativity will gain knowledge of the basics of mathematics, physics, the Lua

- programming language will learn to work in a team  $\bullet$
- $\bullet$
- skills will develop skills algorithmic  $\bullet$ thinking
- learn to work for results, create and protect their own projects  $\bullet$

Course Objective: To master the process of game development in Roblox Studio, to get acquainted with various roles in the game industry and to gain the necessary skills to create games on your own.

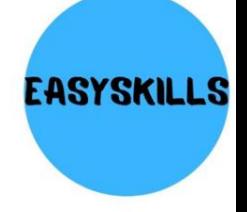

### **Course program: module 1**

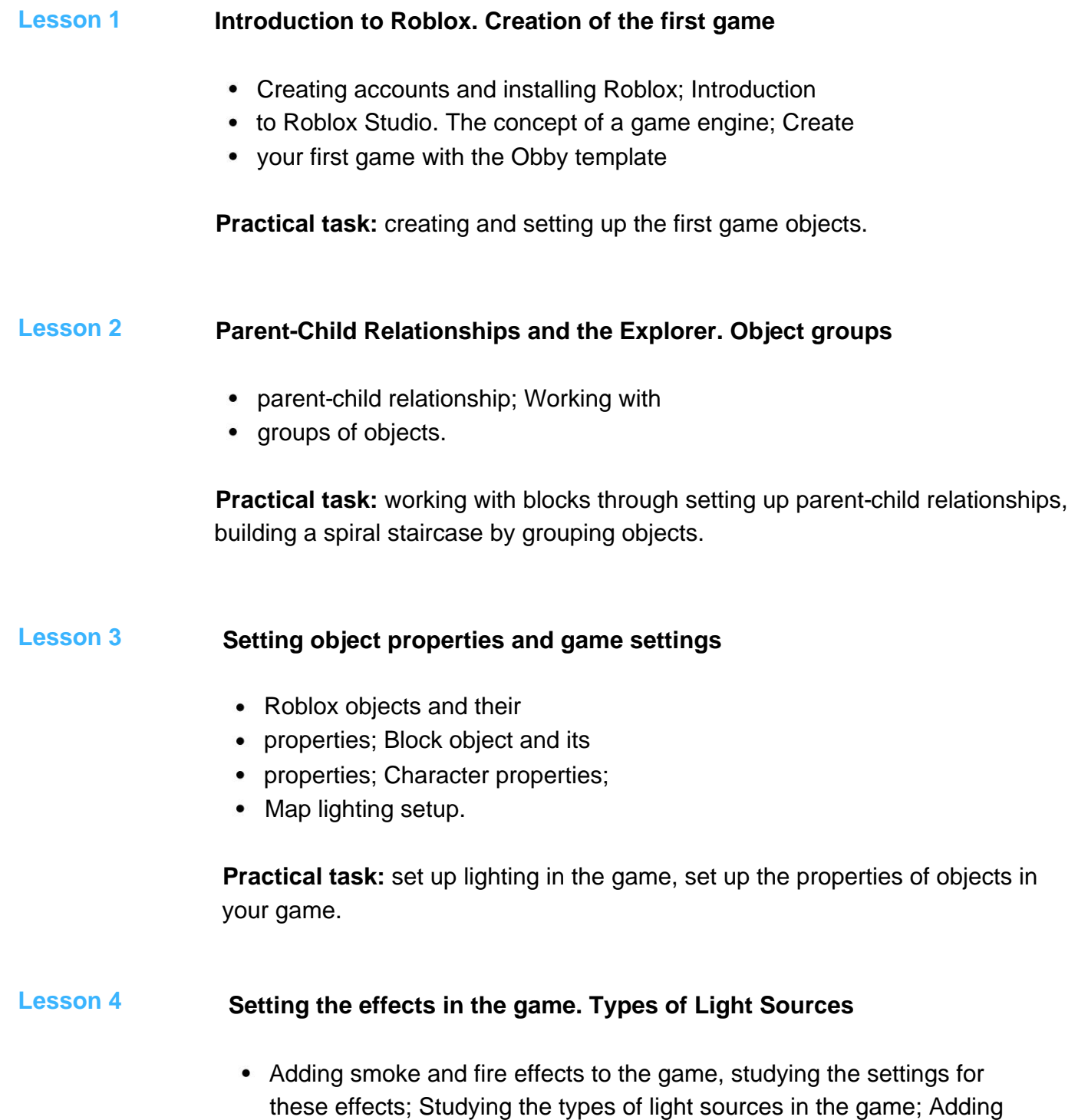

- new scripts and assets. Toolbox window.
- 

**Practical task:** adding lighting of different colors, practice working with effects.

Course Objective: To Continue Learning Roblox Game Development

**Course program: module 2**

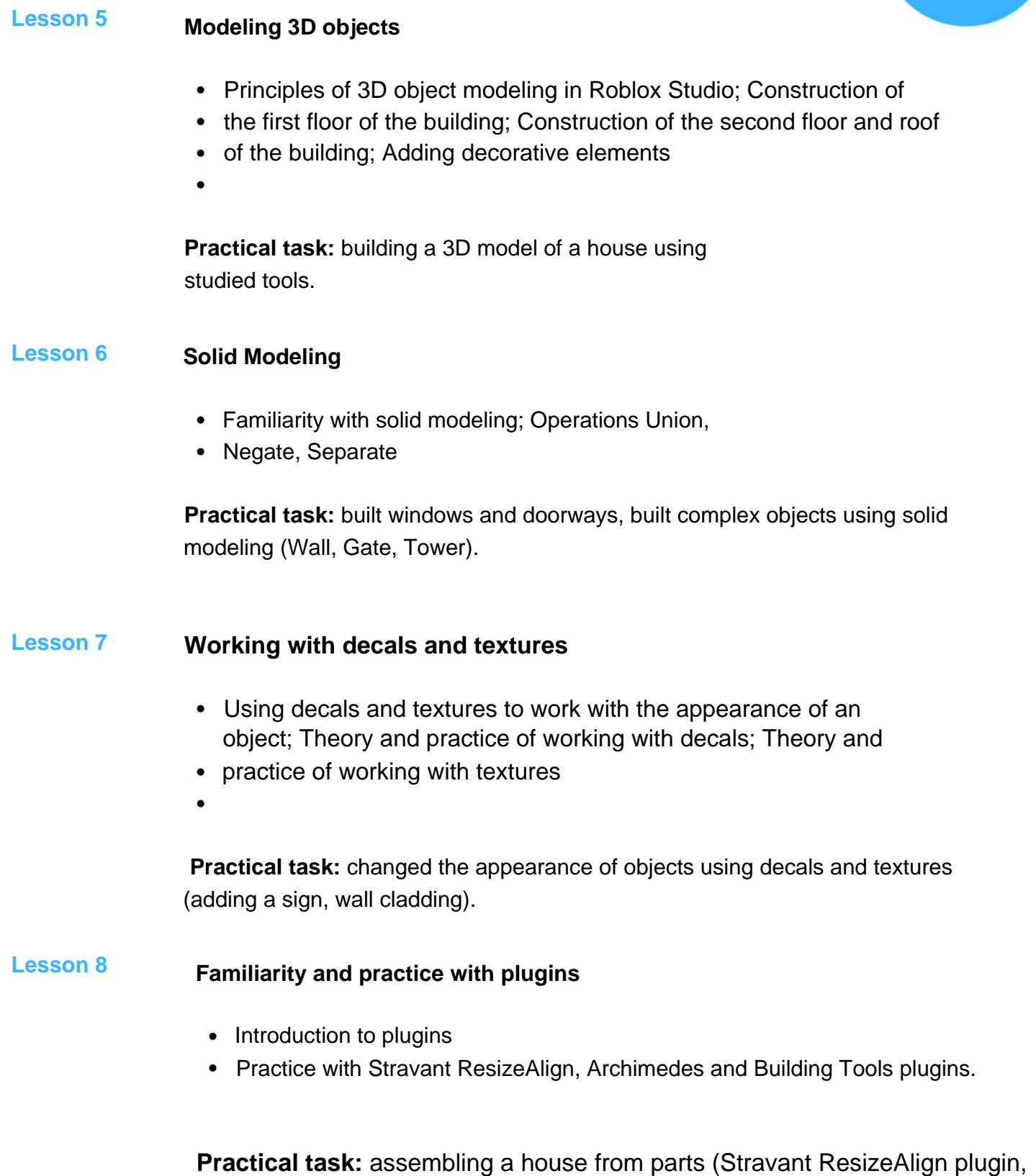

**EASYSKILLS** 

changing the wall around the village (Archimedes plugin), building a fence around the field (Building Tools plugin).

## Course Objective: To Continue Learning Roblox Game Development

**Course program: module 3**

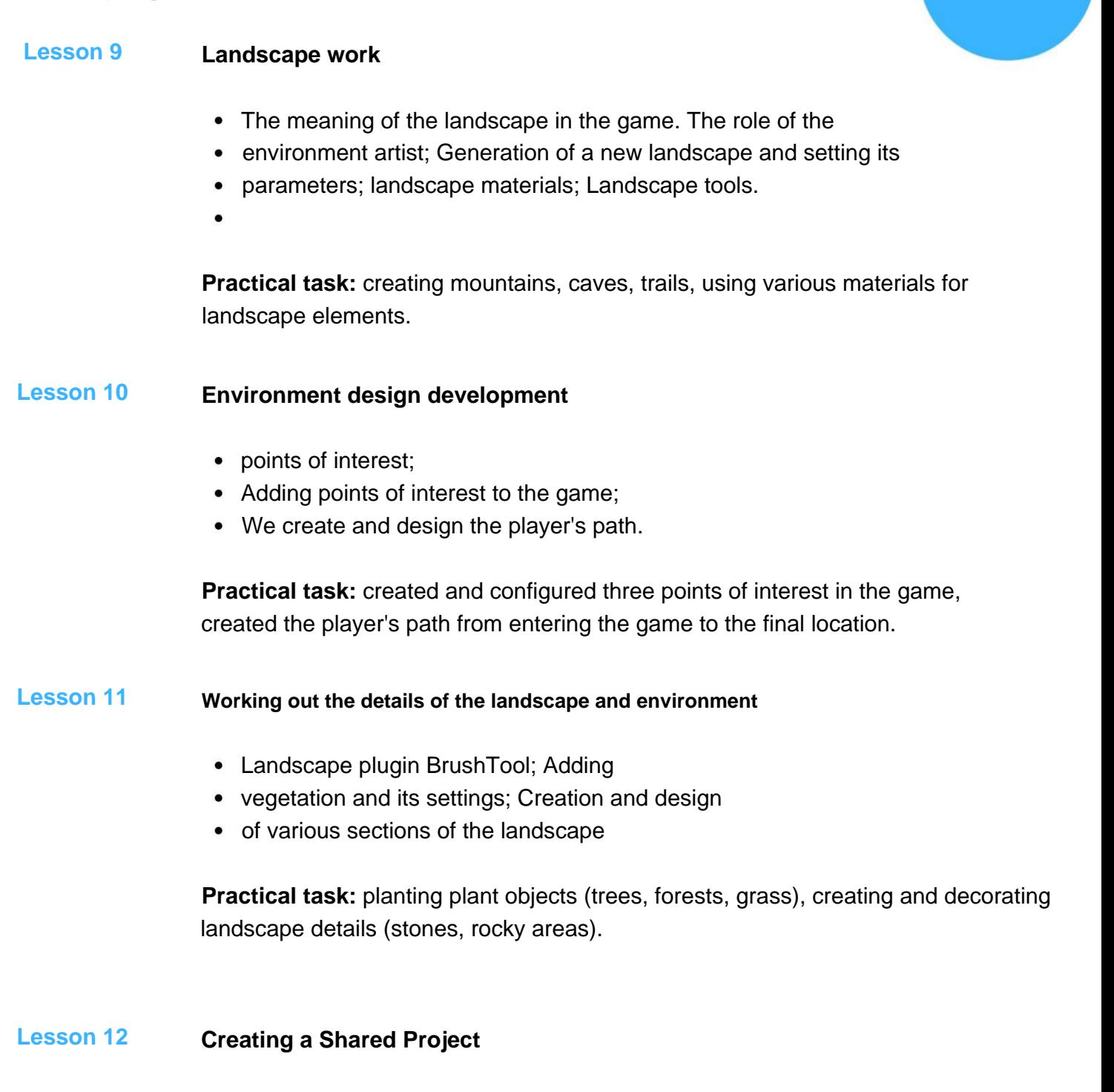

**EASYSKILLS** 

- Creation of a common project for teamwork; Determining
- the style of the game, setting; Basic storytelling techniques;
- Group work setting up the landscape and objects of a
- common game project.

**Practical task:** creating a contextual plot of the game, setting up a general game project using the received skills lessons.

**EASYSKILL** 

Course Objective: To Continue Learning Roblox Game Development

**Course program: module 4**

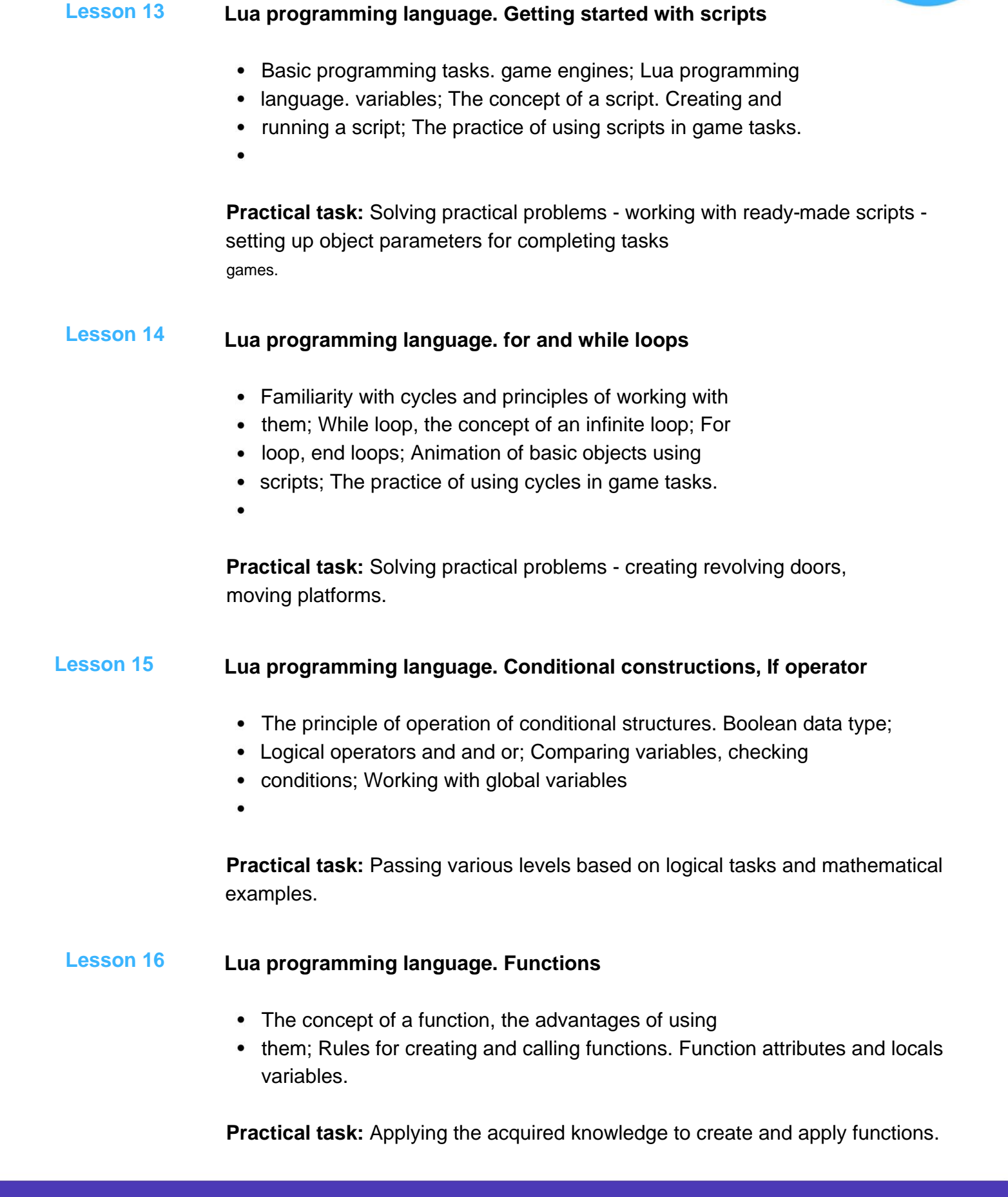

Course Objective: To Continue Learning Roblox Game Development

## **Course program: module 5**

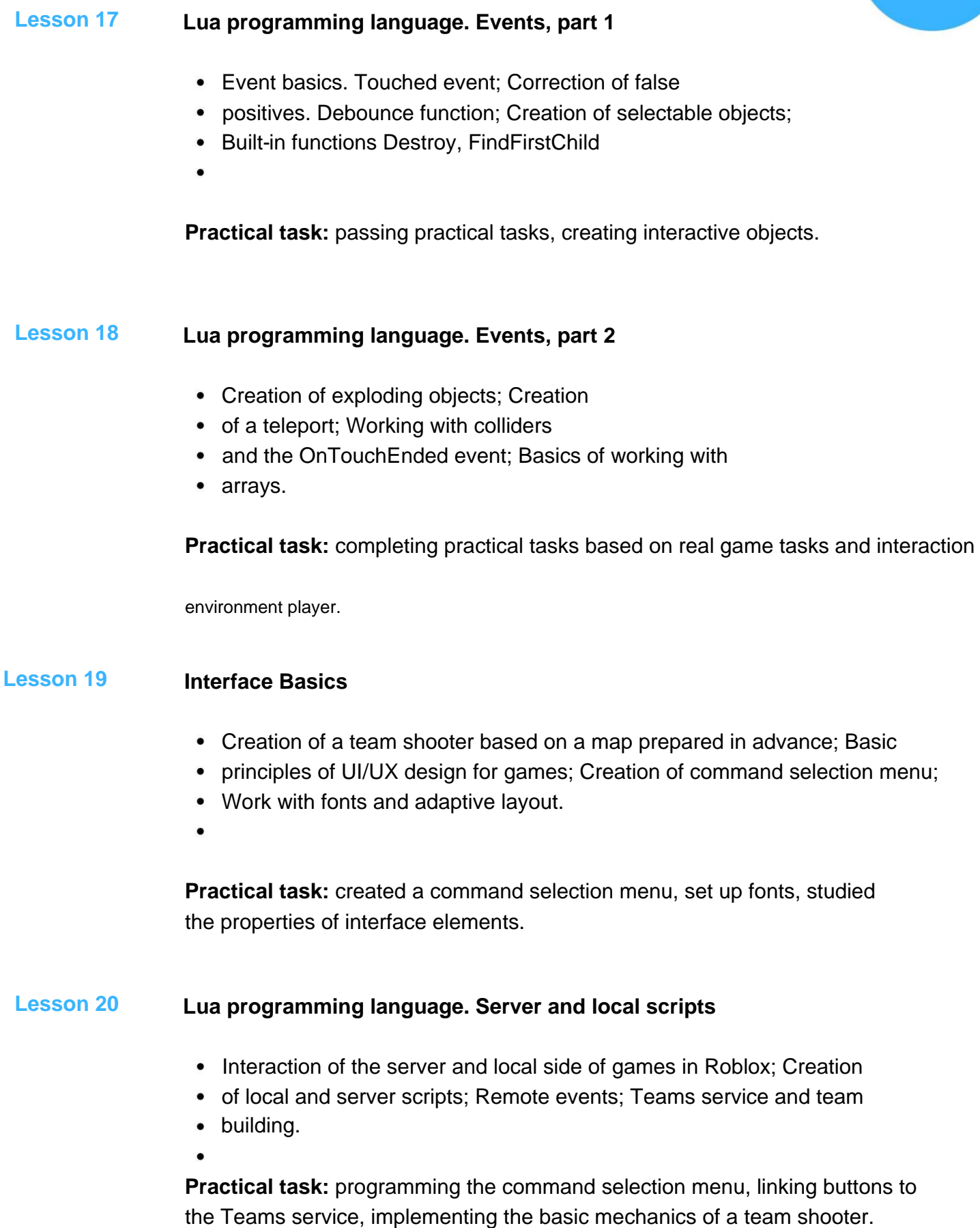

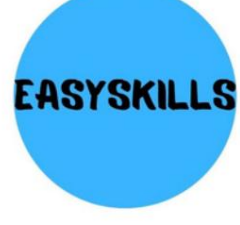

Course Objective: To Continue Learning Roblox Game Development

## **Course program: module 6**

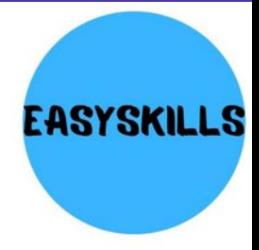

#### **Animation basics. Working with humanoid characters Lesson 21**

- How Animation Works The Basics;
- Character versions (R6, R15, etc.);
- Customization of appearance (clothes, accessories);
- Character structure in terms of animation (body parts, skeleton4) Basic
- animation (Forward Kinematics) and its principles; Timeline and animation
- keys.

**Practice:** Creating a basic character and working with Roblox Studio's built-in animation tools.

#### **IK animation Lesson 22**

- Reverse animation (Inverse Kinematics), its advantages and disadvantages;
- Character R15. Creation of complex animation clips (movements); Connecting
- animation to the character using scripts; Loop animations
- 

**Practical task:** creating complex animations and setting them to automatically play by the character.

#### **Animation and scripting Lesson 23**

- Creation of animation scripts; Creating
- an animation script to replace basic movements; Emote system in
- Roblox; Animation priority system; Call animation when pressing a
- $\bullet$  key.
- $\bullet$

**Practical task:** dance animation, creating a script that tracks keystrokes, a script that replaces basic animations.

#### **Creating animated scenes Session 24**

- Working with the Moon Animator
- plugin: Adding characters to the scene and their
- animation; Creation of cyclic walking animation;
- Animation of inanimate objects.

**Practical task:** created an animated scene with three characters and various objects.

## Course Objective: To Continue Learning Roblox Game Development

## **Course program: module 7**

## **Create a quest. Part 1 Practical task:** creating and customizing dialogues in your game. **Character customization Lesson 27 Lesson 25** • Preparing the dialogue for the quest; • Creating quest variables; Adding • objects to the quest; Editing quest • dialogues through scripts. **Practical task:** add quest items, set up a dialogue with • Creation of a non-player character; • Basic clothing and its customization; Customization of body parts of the character; Accessories and advanced clothing NPC following the quest. **Practical task:** creating and customizing an NPC for your game. **Roblox dialogue system Create a quest. Part 2 Lesson 26 Lesson 28** • Dialog object and its settings; • Dialogue tree. Dialogue branches; Create character dialogues; Adding a non-player character and dialogue system; Programming Dialog • Options with Local Scripts

- Preparing an accessory for a quest reward;
- Creation of special effects for accessories:
- Creation of scripts to complete the quest.

**Practical task:** adding and setting up an accessory, writing scripts to complete the quest.

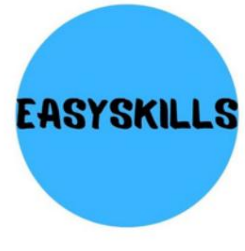

Course Objective: To Continue Learning Roblox Game Development

## **Course program: module 8**

**Lesson 31**

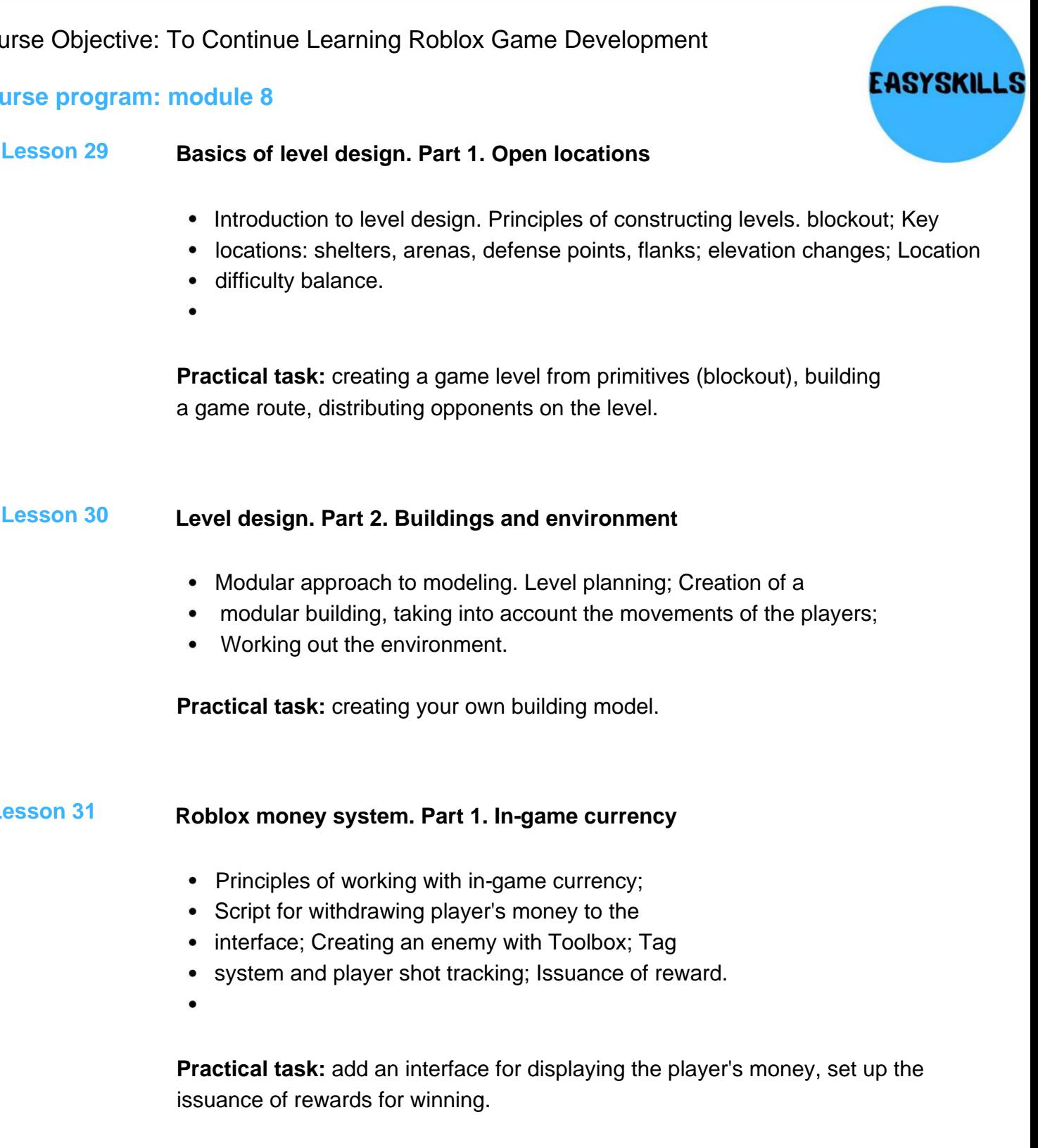

#### **Roblox money system. Part 1. Creating a store Lesson 32**

- buttons; • Shop interface management programming. Creation
- Buying a jump booster; Script
- for buying game weapons.

**Practical task:** write scripts for buying amplifiers and in-game weapons.

EASYSKILL

Course Objective: To Continue Learning Roblox Game Development

### **Course program: module 9**

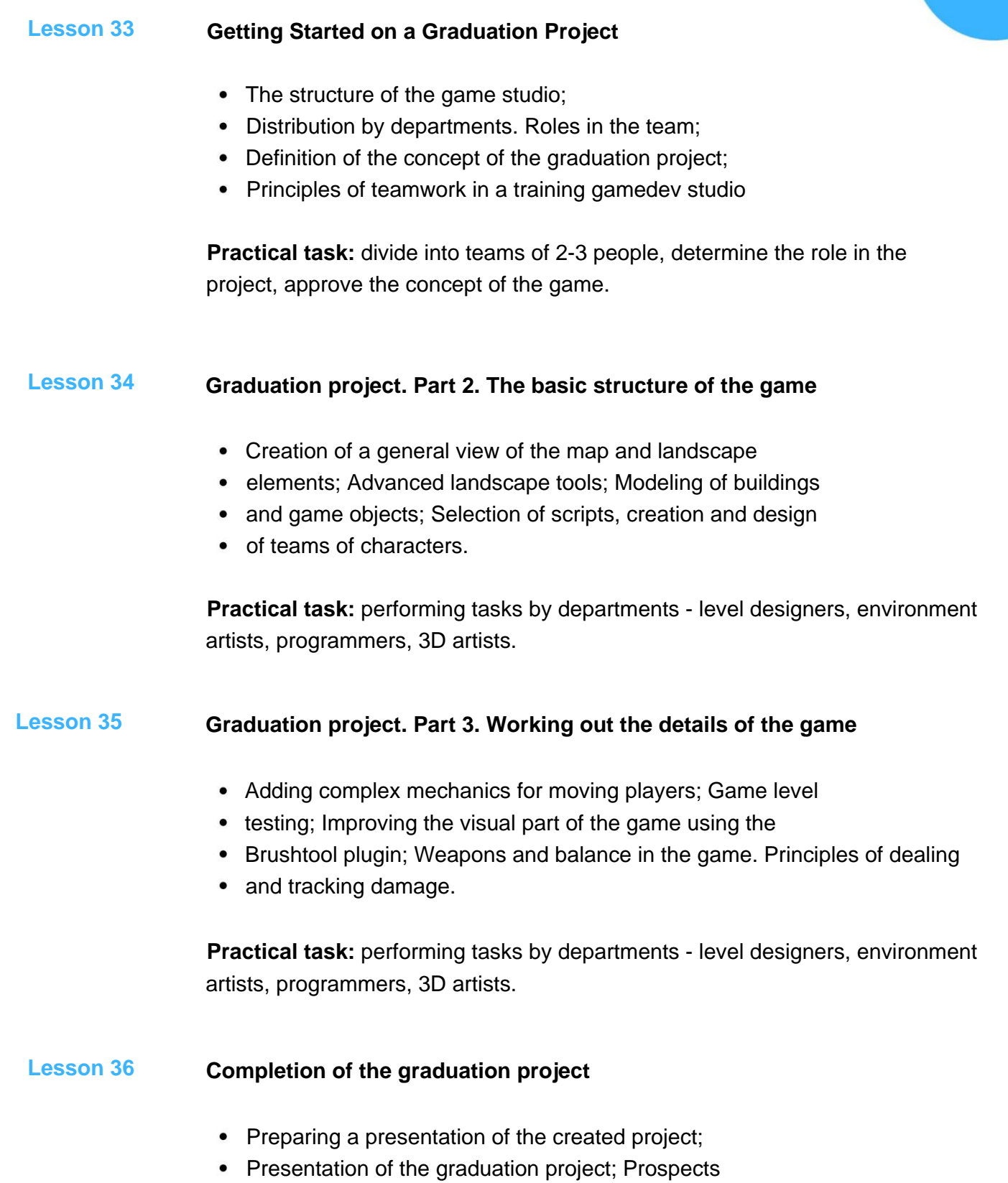

• for development and further education in the direction of gamedev.

**Practical task:** finalize the project, prepare for the presentation and participate in the presentation.